# Prvi koraci

Više informacija o proizvodima i uslgama kompanije HP potražite na Web lokaciji HP-a na http://www.hp.com.

© Copyright 2010 Hewlett-Packard Development Company, L.P.

Windows i Windows Vista su žigovi korporacije Microsoft registrovani u SAD.

Ovde sadržane informacije podložne su promenama bez prethodne najave. Jedine garancije za proizvode i usluge kompanije HP istaknute su u izričitim garancijama koje se dobijaju uz takve proizvode i usluge. Ništa što je ovde navedeno ne bi trebalo protumačiti kao dodatnu garanciju. Kompanija HP neće odgovarati za ovde sadržane tehničke ili izdavačke greške.

Broj odeljka: 601876-E31

## Vodiči za korisnike

HP se obavezuje da će smanjiti štetan uticaj na životnu sredinu koji imaju njegovi proizvodi. Kao deo ovog napora, uputstva za korisnike i centre za obuku smo obezbedili na čvrstom disku, u odeljku Help and Support (Pomoći i podrška). Dodatna podrška i ažuriranja za vodiče za korisnike dostupni su na Webu.

#### Korisnici operativnog sistema Windows

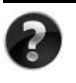

Potrebno vam je još vodiča za korisnike? Oni se nalaze se na računaru. Kliknite na: **Start > Help and Support** (Pomoć i podrška) **> User Guides** (Vodiči za korisnike)

#### Korisnici operativnog sistema Linux

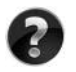

Potrebno vam je još vodiča za korisnike? Naći ćete ih na disku *User Guides* (Vodiči za korisnike) koji ste dobili uz računar.

## Pretplatničke usluge za poslovni prenosni računar

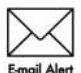

Redovno ažurirajte ovaj proizvod pomoću najnovijih drajvera, zakrpa i obaveštenja. Registrujte se odmah na veb lokaciji www.hp.com/go/alerts da biste primali e-poštu sa obaveštenjima.

## Ugovor o licenciranju sa krajnjim korisnikom (EULA)

INSTALIRANJEM, KOPIRANJEM, PREUZIMANJEM ILI BILO KAKVIM KORIŠĆENJEM SVAKOG SOFTVERA KOJI JE UNAPRED INSTALIRAN NA OVOM RAČUNARU, PRIHVATATE USLOVE HP UGOVORA O LICENCIRANJU SA KRAJNJIM KORISNIKOM KOMPANIJE (HP EULA). UKOLIKO NE PRIHVATATE OVE USLOVE LICENCIRANJA, IMATE PRAVO DA U ROKU OD 14 DANA, A U SKLADU SA POLITIKOM REFUNDIRANJA, VRATITE SASVIM NEKORIŠĆENI PROIZVOD (HARDVER I SOFTVER) PRODAVCU. Dodatne informacije o zahtevu za potpunu refundaciju računara potražite na lokalnom prodajnom mestu (od prodavca).

# Kontaktiranje korisničke podrške

Ukoliko u vodiču za korisnike ili u okviru centra za obuku ne pronađete odgovore na svoja pitanja, obratite se HP korisničkoj podršci na:

www.hp.com/go/contactHP

Ovde možete da:

■ ćaskate na mreži sa HP tehničkim osobliem:

✎ Kada sesija ćaskanja sa tehničkom podrškom nije dostupna na odrđenom jeziku, dostupna je na engleskom.

- šaljete e-poštu HP korisničkoj podršci;
- pronađete brojeve telefona HP korisničke podrške širom sveta;
- pronađete HP servisni centar.

## Informacije na nalepnici sa serijskim brojem

Nalepnica sa serijskim brojem, koja se nalazi na donjem delu računara, pruža važne informacije koje će vam možda biti potrebne kada budete kontaktirali tehničku podršku.

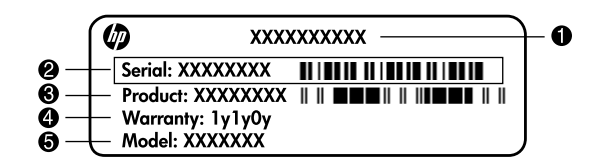

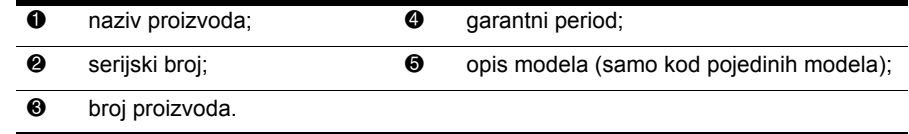

## Informacije o garanciji

Ograničenu HP garanciju za konkretni proizvod možete da pronađete u meniju "Start" na računaru i/ili na CD-u/DVD-u koji ste dobili u paketu sa proizvodom. U nekim zemljama/regionima se uz proizvod možda dobija ograničena HP garancija. Ukoliko ste proizvod kupili u zemlji/regionu u kojoj se garancija ne dostavlja u štampanom obliku, štampanu verziju kopije možete da zatražite na web stranici www.hp.com/go/orderdocuments ili tako što ćete nam pisati na adresu:

Za Severnu Ameriku:

Hewlett Packard, MS POD, 11311 Chinden Blvd, Boise, ID 83714, USA Za Evropu, Bliski istok i Afriku:

Hewlett-Packard, POD, Via G. Di Vittorio, 9, 20063, Cernusco s/Naviglio (MI), Italy Za azijsko-pacifičku zonu:

Hewlett-Packard, POD, P.O. Box 200, Alexandra Post Office, Singapore 911507 Navedite broj proizvoda, garantni period (koji možete pronaći na nalepnici sa serijskim brojem), ime i poštansku adresu.

# Osnovno podešavanje

# 1 Raspakujte kutiju

✎Boja, karakteristike i opcije računara mogu se razlikovati u zavisnosti od modela. Možda vaš računar izgleda malo drugačije od onog koji je prikazan na slikama u ovom vodiču.

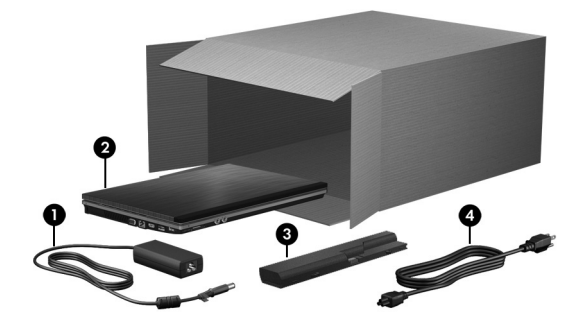

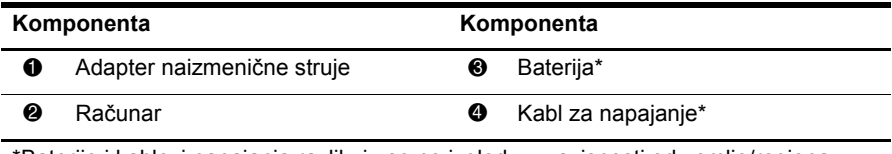

\*Baterije i kablovi napajanja razlikuju se po izgledu u zavisnosti od zemlje/regiona.

# 2 Umetnite bateriju

A UPOZORENJE! Da biste umanjili moguće bezbednosne probleme, koristite samo adapter za naizmeničnu struju ili bateriju koje ste dobili uz računar, ili rezervni adapter za naizmeničnu struju ili bateriju kupljene kod HP-a.

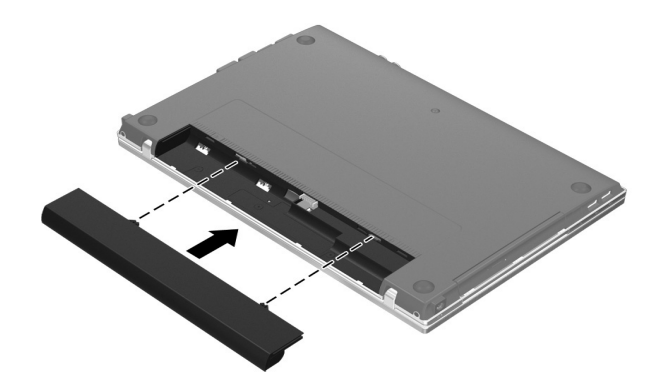

# 3 Priključite računar na spoljni izvor napajanja

A UPOZORENJE! Da biste smanjili rizik od strujnog udara ili oštećenja opreme, pratite sledeća uputstva:

- Uključite kabl za napajanje u utičnicu za naizmeničnu struju kojoj uvek možete lako pristupiti.
- Isključite napajanje računara izvlačenjem kabla za napajanje iz utičnice za naizmeničnu struju (ne izvlačenjem kabla za napajanje iz računara).
- Ako imate 3-pinski dodatak na utikaču kabla za napajanje, utaknite kabl u uzemljenu 3-pinsku utičnicu. Nemojte oštetiti pin za uzemljenje kabla upotrebom, na primer, 2-pinskog adaptera. Pin za uzemljenje ima važnu zaštitnu ulogu.

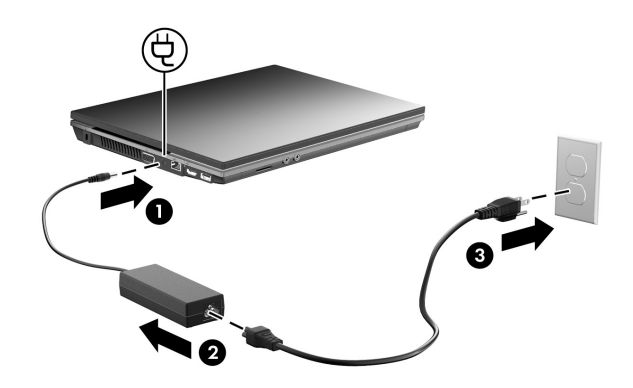

Ostavite računar priključen na spoljno napajanje dok se lampica baterije ne isključi.

✎Delimično napunjena nova baterija može da pokrene računar nakon instalacije softvera, ali prikaz punjenja baterije neće biti tačan dok se nova baterija potpuno ne napuni. Lampica baterije (sa leve strane računara) ostaje uključena dok se baterija puni.

# 4 Otvorite računar

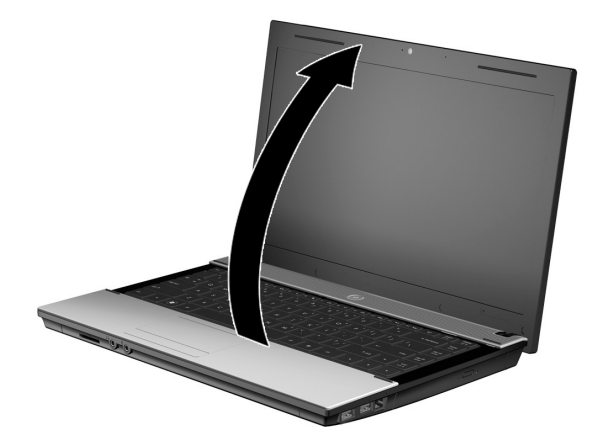

# 5 Uključite računar

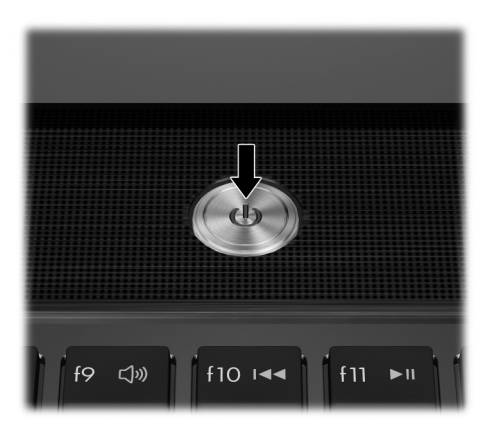

✎Ukoliko računar neće da se pokrene, proverite da li su kabl za napajanje i adapter za naizmeničnu struju pravilno povezani.

# 6 Instalacija softvera

Nakon uključivanja, započinje proces instalacije softvera. Uputstva na ekranu vode vas kroz instalaciju i proces registrovanja računara. Kada se od vas zatraži da pokrenete instalaciju i to učinite, morate je završiti bez prekida.

✎Pažljivo izaberite svoj jezik. Na nekim modelima, jezici koje ne izaberete brišu se iz sistema i ne mogu se povratiti tokom instalacije softvera.

# Šta je sledeće?

## Pronalaženje elektronskih priručnika

Za detaljne informacije o računaru, kao što su upravljanje napajanjem, disk jedinice, memorija, bezbednost i druge funkcije, kliknite na **Start**, zatim na **Help and Support** (Pomoć i podrška), a zatim na **User Guides** (Vodiči za korisnike). Nije potrebno da uspostavljate vezu sa Internetom da biste pristupili vodičima za korisnike u odeljku Help and Support (Pomoć i podrška).

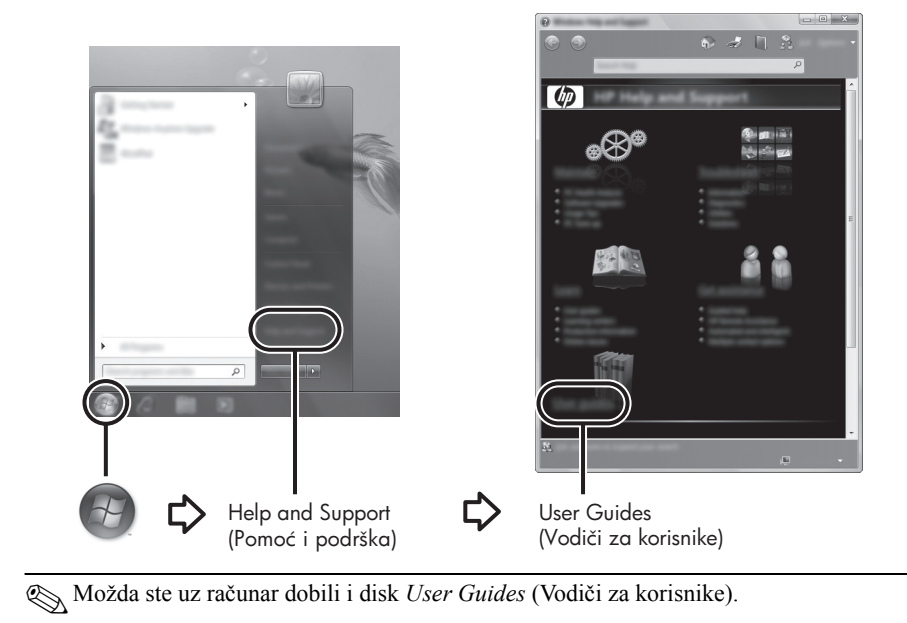

# Pronalaženje dodatnih informacija

U odeljku Help and Support (Pomoć i podrška) možete da pronađete informacije o tehničkoj podršci i operativnom sistemu, upravljačkim programima i alatkama za rešavanje problema. Da biste pristupili odeljku Pomoć i podrška, kliknite na **Start**, a zatim kliknite na **Help and Support** (Pomoć i podrška). Ako vam je potrebna podrška specifična za vašu zemlju/region idite na http://www.hp.com/support, izaberite vašu zemlju/region, i sledite uputstva na ekranu.

ÅUPOZORENJE! Da biste umanjili rizik od ozbiljne povrede, pročitajte *Vodič za bezbednost i udobnost*. U njemu je opisana instalacija radne stanice i ispravne navike u vezi sa položajem, zdravljem i radom korisnika računara. *Vodič za bezbednost i udobnost* takođe pruža važne električne i mehaničke bezbednosne informacije. Da biste pristupili ovom dokumentu, kliknite na Start, zatim na Help and Support (Pomoć i podrška), a zatim na User Guides (Vodiči za korisnike) ili pogledajte disk *User Guides* (Vodiči za korisnike), koji je priložen uz neke modele. *Vodič za bezbednost i udobnost* takođe je dostupan i na Web-adresi http://www.hp.com/ergo.

Za više informacija o sigurnosti, propisima i odlaganju baterija u otpad pogledajte odeljak *Obaveštenja o propisima, sigurnosti i zaštiti životne sredine.* Da biste pristupili ovim obaveštenjima, kliknite na **Start**, zatim na **Help and Support** (Pomoć i podrška), a zatim na **User Guides** (Vodiči za korisnike) ili pogledajte disk sa *User Guides* (Vodiči za korisnike), koji je priložen uz neke modele.

# Izrada rezervnih kopija i vraćanje podataka

Ako želite da zaštitite informacije, koristite Windows® Backup and Restore Center kako biste napravili rezervne kopije pojedinačnih datoteka i fascikli, odnosno čitavog čvrstog diska (samo na odabranim modelima) ili referentne tačke za oporavak sistema. U slučaju da dođe do pada sistema, možete da koristite rezervne kopije datoteka kako biste vratili sadržaj računara.

Operativni sistem Windows ima sledeće napredne opcije za izradu rezervnih kopija i oporavak:

- Izrada rezervnih kopija pojedinačnih datoteka i fascikli
- Izrada rezervne kopije čitavog čvrstog diska (samo na odabranim modelima)
- Zakazivanje automatske izrade rezervnih kopija (samo na odabranim modelima)
- Izrada referentnih tački za oporavak sistema
- Vraćanje pojedinačnih datoteka
- Vraćanje računara u prethodno stanje
- Vraćanje informacija pomoću alatki za vraćanje podataka

✎Ako želite uputstva o ovim procedurama, pogledajte odeljak Help and Support (Pomoć i podrška).

Za dodatne informacije pogledajte odeljak Backup and Recovery (Izrada rezervnih kopija i oporavak) vodiča za korisnike na mreži.

#### Izrada rezervnih kopija

Vraćanje podataka posle pada sistema biće kompletno koliko i vaša najnovija rezervna kopija tih podataka. Prvu rezervnu kopiju podataka treba da napravite odmah po instalaciji softvera. Kako budete dodavali novi softver i datoteke sa podacima, treba da nastavite sa redovnom izradom rezervnih kopija sistema kako bi one bile koliko-toliko ažurne.

Koristite Backup and Restore Center za izradu rezervnih kopija. Kliknite na **Start**, **All programs** (Svi programi), **Maintenance** (Održavanje), a zatim na **Backup and Restore Center**. Pratite uputstva koja se pojavljuju na ekranu kako biste napravili rezervnu kopiju čitavog računara (samo na odabranim modelima) ili pojedinačnih datoteka.

#### Vraćanje podataka

U slučaju sistemskog kvara, upotrebite alatku za oporavak **f11** da biste povratili originalnu sliku svog čvrstog diska.

✎Ta slika obuhvata operativni sistem Windows i softverske programe koji su instalirani u fabrici.

ÄOPREZ: Korišćenje **f11** potpuno briše sadržaj čvrstog diska i čvrsti disk se iznova formatira. Sve datoteke koje ste napravili i sav instalirani softver trajno se uklanjaju sa računara. Alatka za oporavak **f11** ponovo instalira operativni sistem i fabrički instalirane HP-ove programe i upravljačke programe. Softver, upravljački programi i ažuriranja koji nisu instalirani u fabrici moraju se ponovo instalirati. Lične datoteke se moraju vratiti sa rezervne kopije.

- 1. Napravite rezervne kopije svih ličnih datoteka ukoliko je to izvodljivo.
- 2. Ukoliko je to izvodljivo, proverite da li je na računaru prisutna particija HP Recovery. Ako želite da nađete tu particiju, kliknite na **Start**, a zatim na **Computer** (Računar).
	- ✎Ako ne nalazite HP-ovu particiju za oporavak, morate da oporavite svoj operativni sistem i programe korišćenjem DVD diska *Windows Vista Operating System* (Operativni sistem Windows Vista) i *Driver Recovery* (Oporavak upravljačkih programa). Da biste kupili ove diskove, obratite se tehničkoj podršci. Pogledajte odeljak "Kontaktiranje tehničke podrške" na kraju ovog vodiča.
- 3. Ako ste našli HP-ovu particiju za oporavak, ponovo pokrenite računar, a onda pritisnite **esc** dok je na dnu ekrana prikazana poruka "Press the ESC key for Startup Menu" (Pritisni ESC za meni pokretanja).
- 4. Pritisnite **f11** dok je na ekranu prikazana poruka "Press <F11> for recovery" (Pritisnite F11 radi oporavka).
- 5. Pratite uputstva na ekranu.

✎Windows pruža dodatne alatke za oporavak sistema preko operativnog sistema. Za dodatne informacije pogledajte odeljak Help and Support (Pomoć i podrška).

Ako ne možete da podignete sistem, odnosno pokrenete računar, morate da kupite DVD *Windows Vista Operating System* (Operativni sistem Windows Vista) kako biste ponovo pokrenuli računar i popravili operativni sistem. Kontaktirajte tehničku podršku za dodatne informacije. Pogledajte odeljak "Kontaktiranje tehničke podrške" na kraju ovog vodiča.

# Isključivanje računara

Da biste isključili računar:

- 1. Sačuvajte rad i zatvorite sve programe.
- 2. Kliknite na **Start**, na strelicu pored dugmeta Lock (Zaključaj), a zatim na **Shut down** (Isključi).

# Informacije o proizvodu i rešavanje problema

## Ulazno napajanje

Informacije o napajanju, koje su date u ovom odeljku, mogu biti od pomoći ako planirate da putujete u inostranstvo sa računarom.

Računar se napaja jednosmernom strujom, koja se može dovesti sa izvora jednosmerne ili naizmenične struje. Iako se računar može napajati sa samostalnog izvora jednosmerne struje, treba koristiti samo adapter naizmenične struje ili izvor jednosmerne struje nabavljen i odobren od HP-a.

Računar može da se napaja jednosmernom strujom u okviru sledećih specifikacija.

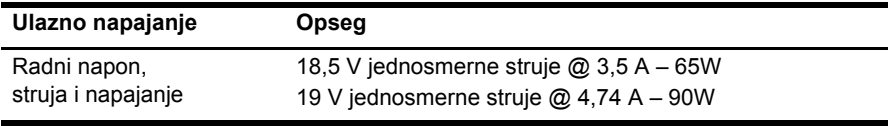

✎Ovaj proizvod je projektovan za IT sisteme napajanja u Norveškoj sa naponom faza na fazu koji ne prelazi 240 V rms.

✎Radni napon i struja računara su naznačeni na regulatornoj nalepnici sistema na dnu računara.

## Radno okruženje

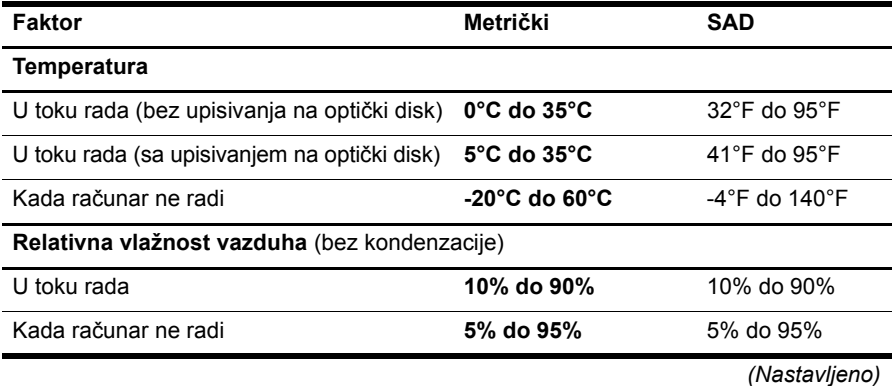

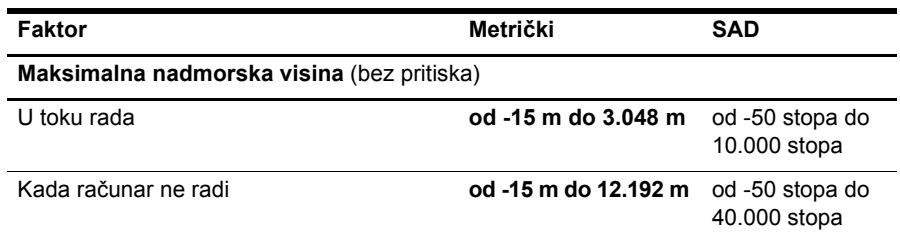

### Putovanje sa računarom

Da biste dobili najbolje rezultate, sledite ove savete za putovanja i isporuku:

- Pripremite računar za putovanje ili isporuku:
	- 1. Napravite rezervne kopije svojih podataka.
	- 2. Izvadite sve diskove i sve spoljne medijske kartice, kao što su digitalne kartice i Express kartice.
	- $\bigwedge$  Da biste smanjili rizik od oštećenja računara, oštećenja disk jedinice ili aubitka podataka, uklonite medijume iz disk jedinice pre njenog uklanjanja iz odeljka za disk jedinicu, kao i pre isporuke, skladištenja ili putovanja sa disk jedinicom.
	- 3. Isključite i iskopčajte sve spoljne uređaje.
	- 4. Isključite računar.
- Ponesite rezervnu kopiju svojih podataka. Rezervnu kopiju čuvajte odvojeno od računara.
- Kada putujete avionom, ponesite računar kao ručni prtljag i nemojte ga prijaviti zajedno sa ostatkom prtljaga.

ÄIzbegavajte izlaganje disk jedinice magnetnim poljima. Bezbednosni uređaji sa magnetnim poljima su, na primer, stajaći i ručni uređaji za detekciju metala. Bezbednosni uređaji na aerodromima koji proveravaju prtljag, kao što su pokretne trake, koriste rendgen umesto magnetnih polja, što neće da ošteti disk jedinicu.

- Korišćenje računara prilikom leta zavisi od pravila avio kompanije. Ako planirate da koristite računar u toku leta, obratite se avio kompaniji pre toga.
- Ako će računar biti van upotrebe i iskopčan sa spoljašnjeg napajanja duže od 2 nedelje, izvadite bateriju i uskladištite je odvojeno.
- Ako vršite isporuku računara ili disk jedinice, stavite ih u odgovarajuće zaštitno pakovanje i obeležite pakovanje natpisom "LOMLJIVO".
- Ako je sa računarom povezan neki bežični uređaj ili mobilni telefon, kako što su uređaj 802.11b/g, Globalni sistem za mobilne komunikacije (Global System for Mobile Communications - GSM) ili uređaj za paketni radio prenos (General Packet Radio Service - GPRS), upotreba ovih uređaja može biti ograničena u nekim okruženjima. Takva ograničenja mogu da se odnose na unošenje u avione, bolnice, korišćenje u blizini eksplozivnih materija i na opasnim mestima. Ukoliko niste sigurni koje se smernice primenjuju za korišćenje ovog uređaja, zatražite ovlašćenje za korišćenje pre nego što ga uključite.
- Ako putujete u inostranstvo, sledite ove savete:
	- ❏ Informišite se o pravilima carinjenja računara u svakoj zemlji koju planirate da posetite.
	- ❏ Proverite standarde vezane za kablove za napajanje na svakoj lokaciji na kojoj planirate da koristite računar. Napon, frekvencija i konfiguracija priključka variraju.

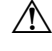

ÅDa biste smanjili rizik od strujnog udara, požara ili oštećenja opreme, nemojte da pokušavate da uključujete računar pomoću konvertera za napon koji se prodaju za razne kućne uređaje.

# Rutinsko održavanje

### Čišćenje ekrana

OPREZ: Da biste izbegli trajno oštećenje računara, nikada ne prskajte ekran vodom, sredstvima za čišćenje ili hemikalijama.

Da biste uklonili mrlje i vlakna, povremeno očistite ekran mekom, vlažnom tkaninom koja ne ostavlja dlačice. Ukoliko je potrebno dodatno čišćenje ekrana, koristite prethodno nakvašenu antistatičku krpu ili antistatički čistač ekrana.

#### Čišćenje dodirne table i tastature

Zbog prljavštine na dodirnoj tabli pokazivač može da se nekontrolisano kreće po ekranu. Da biste ovo izbegli, očistite dodirnu tablu vlažnom tkaninom i često perite ruke kada koristite računar.

ÅUPOZORENJE! Da biste smanjili rizik od strujnog udara ili oštećenja unutrašnjih komponenti, nemojte koristiti nastavke usisivača kada čistite tastaturu. Usisivač može da ostavi naslage kućne prljavštine na tastaturi.

Redovno čistite tastaturu da tasteri ne bi postali lepljivi i da biste uklonili prašinu, vlakna i čestice koje se sakupljaju ispod tastera. Uređaj sa komprimovanim vazduhom sa nastavkom u obliku slamčice može se koristiti za duvanje vazduha oko i ispod tastera da bi se oslobodila i uklonila prljavština.

## Izvori za rešavanje problema

Ako imate problema sa računarom, sledite ove korake za rešavanje problema po navedenom nizu dok ne rešite problem:

- 1. Pogledajte "Brzo rešavanje problema" sledeći odeljak u ovom poglavlju.
- 2. Pristupite vezama ka Web lokacijama i dodatnim informacijama o računaru u Centru za pomoć i podršku. Kliknite na **Start**, a zatim kliknite na **Help and Support**  (Pomoć i podrška).

✎Iako je za mnoge alate za proveru i popravku potrebna veza sa Internetom, ostali alati, kao što je Pomoć i podrška, mogu pomoći u rešavanju problema kada računar nije povezan sa Internetom.

## Brzo rešavanje problema

#### Računar ne može da se pokrene

Ukoliko se računar ne uključi kada pritisnete dugme za napajanje, sledeći predlozi možda mogu da vam pomognu da rešite problem.

Ako je računar utaknut u utičnicu za naizmeničnu struju, isključite ga, a zatim utaknite neki drugi električni uređaj u tu utičnicu kako biste proverili da li ona daje odgovarajuće napajanje.

✎ Koristite samo adapter za naizmeničnu struju koji ste dobili sa računarom ili onaj koji je kompanija HP odobrila za korišćenje sa ovim računarom.

Ako računar radi na baterije ili je ukopčan na spoljni izvor napajanja a da to nije utičnica naizmenične struje, ukopčajte ga na utičnicu preko adaptera naizmenične struje. Proverite da li su kabl i adapter čvrsto povezani.

#### Ekran računara je prazan

Ako je ekran prazan, a računar je uključen i lampica za napajanje svetli, računar možda nije podešen da prikazuje sliku na ekranu. Za prebacivanje slike na ekran računara pritisnite **fn+f4**.

#### Softver ne radi na uobičajen način

Ukoliko program ne reaguje ili ne radi na uobičajen način, sledite ova uputstva:

■ Ponovo pokrenite računar. Kliknite na **Start**, kliknite na strelicu pored dugmeta Lock, a zatim kliknite na **Restart** (Ponovo pokreni).

Ako ne uspete da ponovo pokrenete računar pomoću ove procedure, pogledajte sledeći odeljak, "Računar je uključen, ali ne reaguje".

■ Pokrenite skeniranje virusa. Za informacije o upotrebi antivirusnih resursa na računaru pogledajte odeljak Pomoć za antivirusni program.

### Računar je uključen, ali ne reaguje

Ukoliko je računar uključen, ali ne reaguje na komande zadate pomoću softvera ili tastature, isprobajte neku od sledećih procedura za isključivanje u hitnim slučajevima dok se računar ne ugasi:

ÄOPREZ: Procedure isključivanja u hitnim slučajevima dovode do gubitka nesačuvanih podataka.

- Pritisnite i držite dugme za napajanje na računaru najmanje 5 sekundi.
- Isključite računar sa spoljnog napajanja i uklonite bateriju.

#### Računar je neobično topao

Normalno je da računar bude topao na dodir u toku upotrebe. Ali, ako je računar neobično topao, možda se pregrejao zbog toga što je blokiran otvor za vazduh.

Ako mislite da se računar pregreva, isključite računar da bi se ohladio na sobnoj temperaturi. Obezbedite da svi odvodi vazduha budu slobodni i bez prepreka dok korisitite računar.

ÅUPOZORENJE! Da biste smanjili mogućnost pojave opekotina ili pregrevanja računara, nemojte stavljati računar direktno na krilo, niti blokirati odvode vazduha na računaru. Računar koristite samo na čvrstoj, ravnoj površini. Nemojte dozvoliti da neka druga čvrsta površina, kao što je priključeni opcionalni štampač ili meka površina, kao što su jastuci, tepisi ili tkanina, blokiraju protok vazduha. Takođe, nemojte dozvoliti da, u toku rada, adapter za naizmeničnu struju dođe u kontakt sa kožom ili mekim površinama, kao što su jastuci, tepisi ili tkanina. Računar i adapter za naizmeničnu struju su u skladu sa ograničenjima dozvoljene temperature površina dostupnih korisnicima određenim Međunarodnim standardom za bezbednost opreme za informacione tehnologije (IEC 60950).

✎Ventilator u računaru se automatski uključuje kako bi hladio unutrašnje komponente i sprečio pregrevanje. Normalno je da se ugrađeni ventilator pali i gasi u toku rutinskih operacija.

#### Spoljni uređaj ne radi

Sledeći predlozi vam mogu pomoći ako spoljni uređaj ne radi kako se očekuje:

- Uključite uređaj u skladu sa uputstvima proizvođača.
- Proverite da li su bezbedne sve veze sa uređajima.
- Proverite da li se uređaj napaja.
- Proverite da li je uređaj, naročito ako je stariji, kompatibilan sa operativnim sistemom.
- Proverite da li su instalirani i ažurirani odgovarajući upravljački programi.

#### Bežična mreža ne radi

Ako bežična mreža ne radi kako ste očekivali, sledite ove predloge:

✎Ako se povezujete sa mrežom na poslu, obratite se IT administratoru.

- Kliknite na **Start**, zatim **Network** (Mreža), **Network and Sharing Center** (Centar za mrežu i deljenje) i **Diagnose and repair** (Ustanovi i otkloni), a zatim pratite uputstva na ekranu.
- Proverite da li je bežični uređaj uključen i da li je lampica bežične veze na računaru plave boje. Ako je lampica žuta, pritisnite dugme bežične veze kako bi uključili bežični uređaj.
- Proverite da li ima prepreka oko antena za bežično povezivanje računara.
- Proverite da li su kablovski ili DSL modem i njegov kabl za napajanje ispravno povezani i da li su lampice uključene.
- Proverite da li su bežična mrežna skretnica ili pristupna tačka ispravno povezani sa adapterom za napajanje i kablovskim ili DSL modemom i da li su lampice uključene.
- Iskopčajte i ponovo ukopčajte sve kablove i isključite i ponovo uključite napajanje.

✎Za više informacija o bežičnoj tehnologiji pogledajte odgovarajuće teme za pomo<sup>ć</sup> i veze za Web lokacije koje se nalaze u Pomoći i podršci.

✎Za informacije o aktiviranju usluge mobilne veze širokog propusnog opsega pročitajte informacije o mobilnom mrežnom operateru koje ste dobili uz računar.